# التركيب دليل A2C-WIFI وحدة شبكة Fi-Wi لوحدات تحكم Hunter ACC2

# Hunter®

# التركيب

- .1 افصل الطاقة عن وحدة التحكم.
- .2 قم بإمالة الواجهة وفكها للوصول إلى الجزء السفلي من الواجهة.
- .3 قم بفك غطاء الغبار أو الوحدة السابقة من واجهة جهاز التحكم. اضغط على الزر المحمّل بنابض واسحب لأسفل للفك.

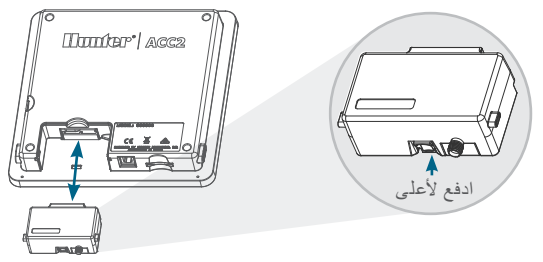

.4 أدخل وحدة WIFI-C2A الجديدة حتى تسمع صوت تمام القفل.

### WI-FI اتصال

.1 قم بربط موصل الهوائي المرفق بوصلة الهوائي ذات اللون الذهبي. أحكم الربط باليد فقط.

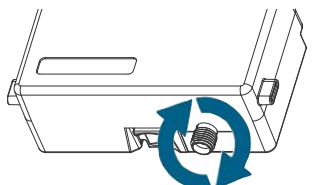

.2 مرر كابل الهوائي عبر قناة الكابل الموجودة في الجزء الخلفي من الواجهة.

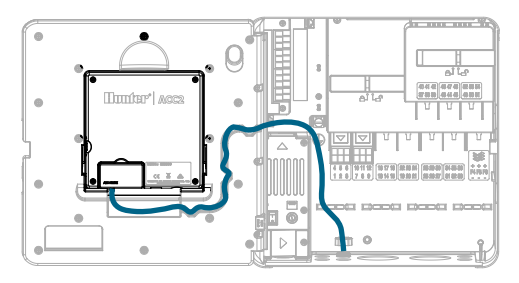

- .3 قم بتركيب حامل الهوائي البالستيكي في إحدى فتحات القنوات غير المستخدمة أسفل وحدة التحكم.
- .4 يجب تركيب الهوائي خارج العلبة المعدنية باستخدام أجزاء التثبيت المرفقة. ثبت حامل الهوائي باستخدام الصامولة البالستيكية المرفقة.
- .5 اترك ما يكفي من المساحة في كابل الهوائي للسماح للباب بالفتح واإلغالق دون ضغط على الكابل.

قد تحتاج إلى رفع الهوائي في القناة )استخدم وحدة Hunter طراز WIFIEXTKIT )للحصول على إشارة أفضل. ال تسمح ألي جزء معدني من كابل الهوائي بلمس معدن أو أرض أثناء التشغيل.

.6 قم بتشغيل وحدة التحكم. بعد إعادة تشغيل وحدة التحكم، يجب أن يظهر رمز الشبكة أسفل الشاشة الرئيسية. سيظل رمز الحالة باللون الأحمر حتى يتم توصيل الوحدة في البرنامج.

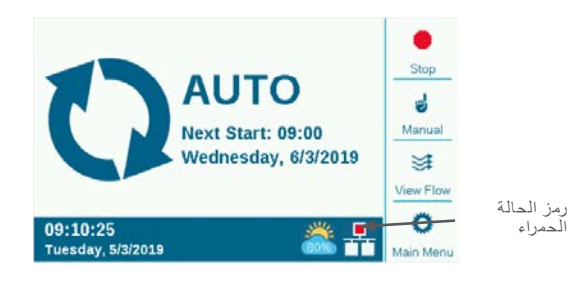

# اإلعداد واالتصال

- Wi-Fi شبكة
- .1 اضغط على زر "القائمة الرئيسية" وقم بتحويل القرص إلى قائمة "اإلعدادات". اضغط على القرص للتحديد.
	- .2 حرك القرص ألسفل لتحديد "شبكة" واختيارها.

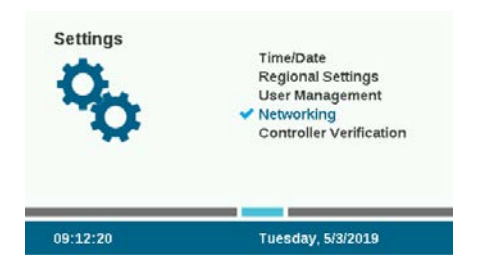

.3 اضغط على مفتاح إعداد Fi-Wi على الشاشة. إذا كان سيتم استخدام الوحدة لالتصال بجهاز توجيه السلكي، فحدد خانة االختيار "شبكة".

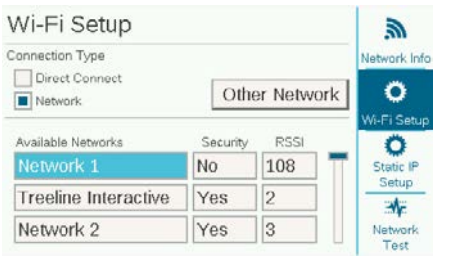

- .4 سيتم عرض قائمة بالشبكات المتاحة، إلى جانب حالة األمان وقوة اإلشارة النسبية )RSSI )لها. يوصى بقوة إشارة نسبية 70 على األقل التصاالت يعتمد عليها.
- .5 استخدم القرص لالنتقال إلى الشبكة التي سيتم استخدامها لالتصال بوحدة التحكم وانقر لتحديدها.

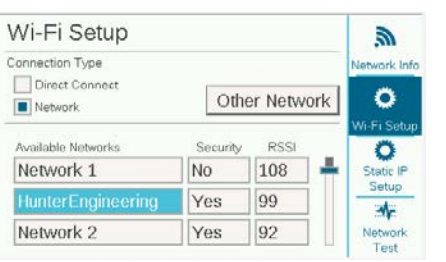

.6 ستظهر شاشة لوحة مفاتيح إدخال عند تحديد الشبكة. استخدم لوحة المفاتيح إلدخال كلمة المرور الخاصة بجهاز التوجيه. العديد من كلمات المرور حساسة لحالة األحرف، لذلك استخدم مفتاح Lock Caps على الشاشة لتشغيل األحرف الكبيرة أو إيقافها كما هو مطلوب.

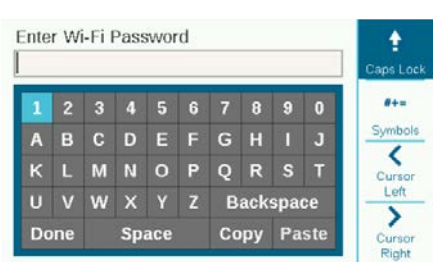

- .7 عند اكتمال كلمة المرور، حرك القرص إلى "Done "على لوحة المفاتيح واختره.
- 8. ستظهر الشاشة "Wi-Fi: جارٍ الاتصال..." اثناء الاتصال. عند إتمام اتصال بنجاح، سيظهر على الشاشة "متصل بموزع اإلنترنت"، ويكون قد تم االرتباط بالشبكة، إلى جانب عنوان IP الذي تم تخصيصه.

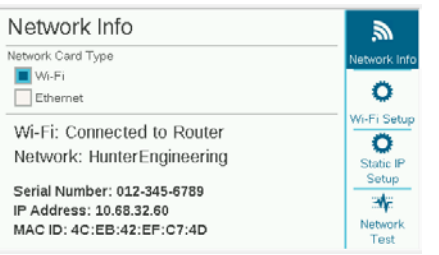

- .9 الوحدة اآلن جاهزة للتوصيل في البرنامج.
- 1010استخدم جهاز كمبيوتر متصل باإلنترنت أو جهاز محمول لزيارة .centralus hunterindustries.com

#### إعداد البرنامج

.1 من رمز "Menu Main "في البرنامج، حدد Add Controller( إضافة وحدة تحكم(.  $\times$  Hunter  $|$  (C .2 اتبع اإلرشادات التي تظهر على الشاشة إلضافة وحدة ADD CONTROLLER التحكم الخاصة بك. بعد إدخال المعلومات المطلوبة، سيرسل البرنامج رمز تحقق من وحدة التحكم ألغراض **CONTROLLER LIST** أمنية. .3 انتقل إلى قائمة وحدة التحكم من أجل "Settings **MY ACCOUNT** " وحدد Verification Controller( التحقق من وحدة التحكم). Settings

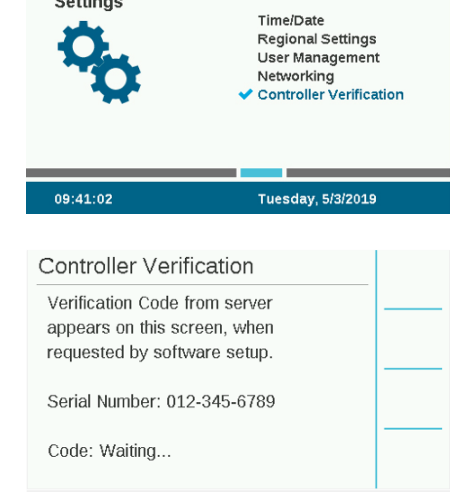

- .4 أدخل رقم الرمز الذي يظهر في شاشة "Verification Controller "في شاشة إعداد البرنامج.
- .5 ً إذا كان رمز التحقق صحيحا، فستتم إضافة وحدة التحكم إلى البرنامج والخريطة.
- .6 يجب أن يظهر رمز الشبكة على الشاشة الرئيسية لجهاز التحكم بحالة خضراء اآلن.

#### اتصال مباشر

إذا كنت تر غب في توصيل جهاز Wi-Fi محمول مباشرة بوحدة التحكم (بدلاً من التوصيل بخادم إنترنت)، حرك القرص إلى قائمة "Settings " وحدد "Networking". اضغط على مفتاح إعداد Fi-Wi على الشاشة، وحدد خانة "Connect Direct". للحصول على معلومات إضافية حول وظائف االتصال المباشر، تفضل بزيارة: .hunterindustries com/support/a2c-using-acc2-wifi-direct-connect

# استكشاف الأخطاء وإصلاحها

#### اختبار الشبكة

ً تفحص وظيفة "اختبار الشبكة" جميع االتصاالت من وحدة التحكم مرورا بجهاز التوجيه إلى الخادم. إذا كانت وحدة التحكم غير متصلة، فسيشير ذلك إلى الوظائف التي ال تؤدي وظائفها.

ملاحظة: في بعض الأحيان، يمكن أن يؤدي فصل الطاقة عن وحدة التحكم وإعادة تشغيلها إلى استعادة اتصال الشبكة أو إصالحه.

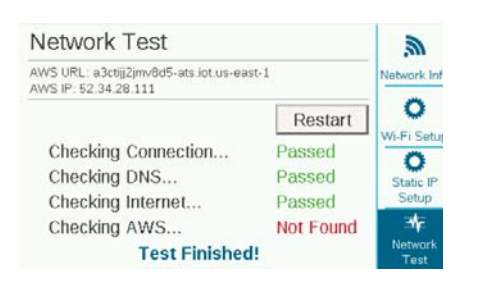

#### االمتثال والموافقات

تعلن Industries Hunter بموجب هذا المستند أن هذا المنتج متوافق مع المتطلبات الأساسية والأحكام الأخرى ذات الصلة الواردة في التوجيه EU/2014/53 (توجيه المعدات اللاسلكية). اتصل بشركة Hunter Industries للحصول على معلومات االمتثال الكاملة.

#### إشعار FCC

يولّد هذا الجهاز ويستخدم ويمكن أن يشع طاقة ترددية لاسلكية، ويمكن أن يسبب تداخلاً مع استقبال الراديو والتلفاز إذا لم يتم تركيبه واستخدامه وفقًا لدليل إرشادات الجهة المصنعة. تم اختبار هذا الجهاز ووُجد أنه يتوافق مع حدود الأجهزة الرقمية من الفئة B، طبقًا للجزء 15 من قواعد FCC. يخضع التشغيل للشرطين التاليين:

- .1 ال يجوز أن يتسبب هذا الجهاز في تداخل ضار.
- .2 يجب أن يقبل هذا الجهاز أي تداخل يتلقاه، بما في ذلك التداخل الذي قد يتسبب في تشغيل غير مرغوب فيه.

إشعار: تنص لوائح لجنة االتصاالت الفيدرالية على أن التغييرات أو التعديالت التي ال يتم اعتمادها صر احة من شركة Hunter Industries يجوز أن تُبطل حقك في تشغيل هذا الجهاز. تم تصميم هذه الحدود لتوفير حماية مناسبة من التداخل الضار مع األجهزة المركبة في المناطق السكنية. ومع ذلك، فليس هناك ضمان بعدم حدوث تداخل في حالة تركيب الجهاز بصورة معينة. في حالة تسبب هذا الجهاز في حدوث تداخل ضار مع استقبال الراديو أو التلفاز، وهو الأمر الذي يمكن تحديده عن طريق تشغيل الجهاز وإيقاف تشغيله، من المستحسن أن يحاول المستخدم تصحيح التداخل من خالل اتباع واحد أو أكثر من التدابير التالية:

- إعادة توجيه هوائي االستقبال أو تغيير مكانه.
- زيادة المسافة الفاصلة بين الجهاز وجهاز االستقبال.
- توصيل الجهاز بمأخذ تيار كهربي في دائرة مختلفة عن تلك التي يتصل بها جهاز االستقبال.
	- استشارة الوكيألو فني تلفاز/راديو ذي خبرة للحصول على المساعدة.
- هذا الجهاز متوافق مع معايير RSS لألجهزة المعفاة من التراخيص الصادرة عن هيئة الصناعة الكندية. يخضع التشغيل للشرطين التاليين:
	- .1 يجب أال يتسبب هذا الجهاز في حدوث تداخل، و
- .2 يجب أن يقبل هذا الجهاز أي تداخل، بما في ذلك التداخل الذي قد يسبب تشغيل الجهاز بصورة غير مرغوبة.

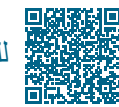

مول على معلومات الإعداد الكاملة، امسح ضوئيًا رمز الاستجابة السريعة أو قم بزيارة موقع hunterindustries.com.

أنظمة الري السكنية والتجارية | *Innovation on Built®* تعرف على المزيد تفضل بزيارة hunterindustries.com